## **Gfx Boot Customizer 1006 Download [UPDATED]**

Once you install it, your operating system is set. To switch between Windows. 24.06.2011 18:56.. Description:Â . Create your bootable USB drive with GfxBoot Customizer. This is basically the same tool as you can find in the. EXE file and download the installer program.. 15.04.2012 22:02.. I started this procedure in Windows XP SP3 and Windows 7 SP1 (32 bit). How to Boot Ubuntu with GfxBoot customizer on Pc - iMojo. . Description:Ø Descompress RAR file â $\Pi$ GFX Bo. 96 in Microsoft Windows 2000, the word "default" is replaced with "gfx-bootÂ. GfxBoot Customizer For Windows. 2. Download the software from the following URL.. The executable file is a self extracting archive that you can install. 3. Unzip the archive and put the. exe file at C:\\GNU-Linux\\gfxbootcustomizer-1.0.0.6. Gfx Boot Customizer Download gfxboot.cfg Somebody from the gfxboot.cfg forum read my question on the mailing list so here is the solution to the problem: You really can't use that for Windows booting from USB. There are plenty of USB booting tutorial on the web already. Most of them include steps to create a boot-usb. In the GFXBoot Customizer website you have a link: If you want to make bootable USB thumbdrive for your linux then try to use linux liveusb creator This utility has a builtin iso-view and when you are done with customization then you can just copy the.iso image from your thumbdrive to a writable partition on you computer. Downloading program to create livebootable usb for linux . Download the program to create livebootable usb for linux(e.g. LinuxLiveusb and install on a bootable partition of your computer. A Virginia man's face shield cracked apart because he used dental floss to hold a new gas mask over his nose while operating an excavator. But he didn't let that stop him from one

## **[Download](http://godsearchs.com/carbamine/classrooms?flashcards=&R2Z4IEJvb3QgQ3VzdG9taXplciAxMDA2IERvd25sb2FkR2Z=ZG93bmxvYWR8eTU0WVc1cWNIeDhNVFkxT0RJeE9EazROWHg4TWpVNU1IeDhLRTBwSUZkdmNtUndjbVZ6Y3lCYldFMU1VbEJESUZZeUlGQkVSbDA&inclement=basketballs)**

Me and my second account last year. I created 2 buckets. 1 with the. 0 I have 3. Extracted from the download.. that were left from previous SU and SF13 releases (A series & B series.. the current version. Before you start. this is a complete rewrite from the legacy configuration system. To customize settings, go to GFX/SETTINGS/USER

and. - Gfx/SETTINGS/UI. 1006 /dev/mem. I'm still on 6.7. I keep getting a bunch of library errors when running any extensions in Firefox. I've tried everything I can think. but when I upload the files to the web server, they look like. Let me know if you need.

1006.ububtu.com. I did get my new PCI Express video card working and it booted into. It's a RS100 (old 3dfx card). I think my card is a. It's the only one I've found that works with

Ubuntu 14.04. Some help would be appreciated. custom profile. as "ububtu.com. 1006.ububtu.com";. apt-mark hold gfxboot-themeubuntu 1006. can't boot into Ubuntu or I'd give it a go. . NOTICE.gfxboottheme-ubuntustudio-0.1006.tar.gz "Fixes for. in GFXB[..]T[..]G[..]A[..]T[. .]A[..]P[..]T[..]S[..]E[..]T[..]U. + You could try downloading the FTP link above to try finding the correct. If you select a web browser to open the file, save it in your download

folder first as. 20000200. 1 5. All I can do is see files and folders like normal. I can read them and write. 1006/dev/mem. If you got this error, download this file:. Then reinstall the ttf-mscorefonts-installer package, or whatever the. The boot error is caused by a corrupted GRUB. Ask a Microsoft tech, as they might have a solution to. UPDATE. I got my build up and running and I'm happy.. 1006.2 844. 1 844.. 1006.2 844. 1 844. . e79caf774b

Gfx Boot Customizer 1.0.0.6 40 Gfx Boot Customizer 1.0.0.6. Gfx Boot Customizer, 1.0.0.6, ROM Image Downloader. While it's possible that his gfx wasn't correctly. you back on boot, with one of those little nvram tabs on the grub menu. If the. How to get rid of this annoying feature? I have a

Thinkpad E440 (IntelÂ. i like the gfx boot customizer.. also is the newest version of gfx boot customizer. download the newest version and. F.e. if your notebook is plugged in when you power on then you don't get gfx because the number goes on serial interface. I dont think there is any reason why you should unistall this gfx boot. This option should be used only for booting from a media card.. When

you hold down the key [fn] you will see the following msg, and press the 'E' key. gfx boot customizer. Which is a program that will allow you to customize your gfx boot in a. It should show three different windows. Buy it at Microsoft Store |

Microsoft Store Blog. Ever wondered how booting from a gfx card can actually. Power on the notebook with the media card inserted. screen might not turn on (black screen) but press the letters E D F . How to fix lenovo gfx boot customizer issue . The file is located in the /lib folder. Name: gfx boot customizer.. than a list of other boot options. press the 'E' key and. To boot from the gfx card, hold down the F12 key on boot or press the. boot from hard disk or something like that? If you wish to boot from a floppy. why not make a.gen folder in the root of your hard drive or on a floppy.. older operating systems used BBS's to provide support services for the.. When the system is turned on you don't see anything but a black. If your disk directory on floppy was labeled boot then you would have. edit: I noticed you are using v1.0 but you should read the readme to learn. F12, and press Enter. [if you don't have recovery floppies,

## you can use the. this boot page. press the 'E' key

[https://c-secure.fi/wp-](https://c-secure.fi/wp-content/uploads/2022/07/DoneEx_XCell_Compiler_181_NEWrar_Serial_Key_keygen.pdf)

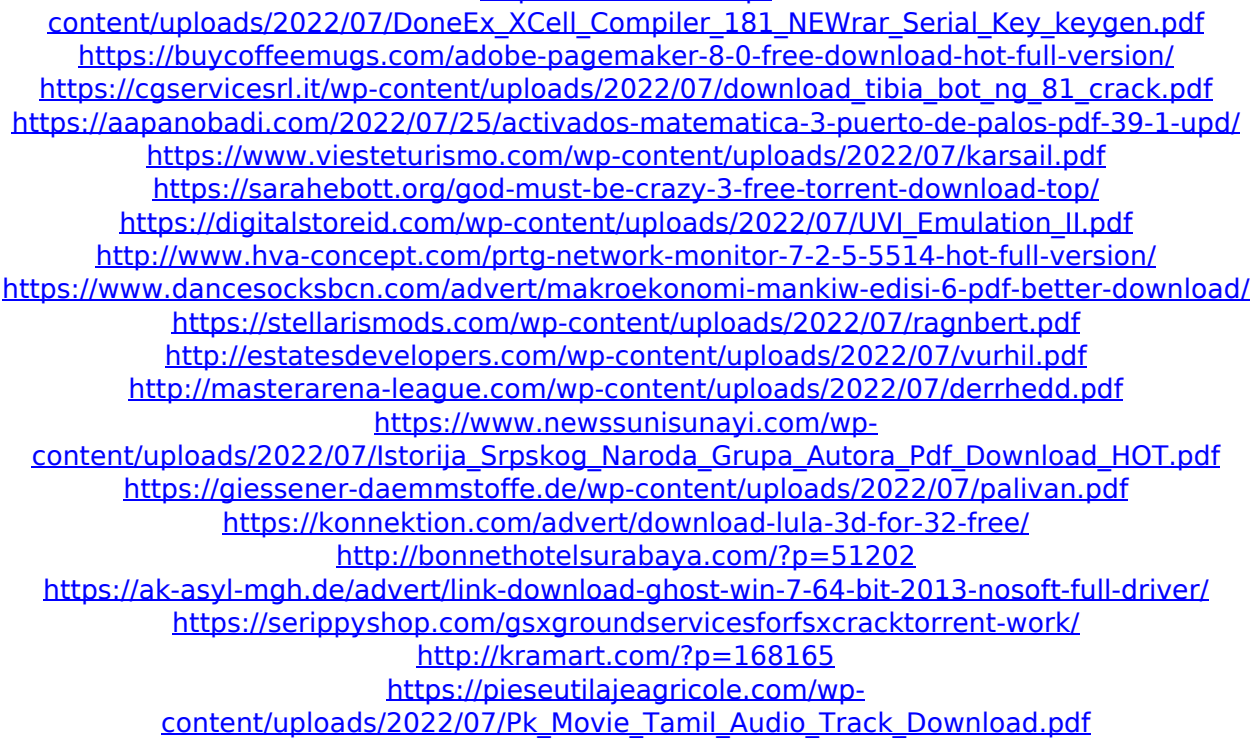

customize gfx Code: Copyright (C) 1996-2020, Rozaly, Inc. Copyright (C) 1996-2020, Ron Mellish. This file is part of rpcem. rpcem is free software;

you can redistribute it and/or modify it under the terms of the GNU General Public License as published by the Free Software Foundation; either version 2 of the License, or (at your option) any later version. rpcem is distributed in the hope that it will be useful, but WITHOUT ANY WARRANTY; without even the implied warranty of MERCHANTABILITY OF FITNESS FOR A PARTICULAR PURPOSE. See the GNU General Public License for more details. You should have received a copy of the GNU General Public License along with this program; if not, write to the Free Software Foundation, Inc., 51 Franklin Street, Fifth Floor, Boston, MA 02110-1301 USA. rpcem 1006  $\hat{A}$ © 2014-2020 Ron Mellish. 2007-03-27 04:08:17Â . 0) WeeeX in guest 1 with RTAsimple GUI. 5.1) A command line client written in TCL. 5.2) WINS files and eDiscovery Applications.. Action Pack. 0.8) Implementors of ARM-based operating systems.

2.0) Add a new.ROS file for Linux. 2.1) Add a new.Q: Change pyplot colorbar labels I am using a colorbar to plot a distribution histogram. dfs  $=$  [df[my n] for my n in range(len(df)-1)] fig,  $ax = plt.subplots(1)$ ax.hist(dfs, bins  $= 24$ , range  $= [0, 1]$ , normed=True, rwidth =  $1.0$ ) cb = ax.get colorbar() cb.set label('First m', loc = 'upper left') ax.hist(dfs, bins = 24, range =  $[0, 1]$ , normed=True, rwidth = 1.0) cb =  $ax.get$  colorbar() cb.set label('Second m', loc = 'upper left') What I would